## Errata for:

## Commercial Design using Revit Architecture 2009 by Daniel John Stine

Pg.

2-19 Fig. 2-2.3 is the wrong image. Replace with:

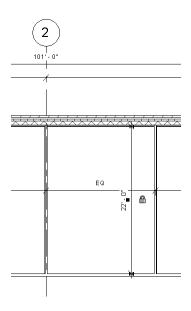

- 3-7 Fig. 3-2.7: Change the material column, in the last row, from "Finishes-Interior-Gypsum wall Board" to "Gypsum Wall Board"
- 3-14 In the "FYI" Box, in the second sentence, replace "on" with "one".
- 3-16 Fig. 3-3.7: (same change as pg. 3-7 above).
- 3-24 Step 22 "Tip": change "select the wall" to "select the door".
- 3-29 First paragraph: Change all the instances of "group" to "family".
- 5-11 Step 3: Change "group" to "family".
- 6-19 Step 3: Change "Troffer 2x4 parabolic.rfa" to "Troffer Light-2x4 parabolic.rfa".
- 6-20 Step 6 (same as previous step).
- 6-25 Paragraph before step 11: Change "step 9" to "step 10".
- 7-3 Step 13: Change "click" to "Clip".
- 7-4 Bold text: Change "Far clip active" to "Far Clipping".

- 7-6 Gray box: Change "non-drawn" to "not drawn".
- 7-31 Step 22: Change "OK" to "Close".
- 7-32 Step 23: Change "Broswer" to "Browser".
- 7-37 Sentence at top of page: Omit "(Figure 7-6.18)".
- 8-16 Review questions #5: Omit "(width)".
- 9-22 Review question 7: Change "line" to "lines".
- 10-4 Step 14: Change "ex10-2.rvt" to "ex10-1.rvt".
- 11-5 Paragraph before step 15: Change "where" to "were".
- 11-14 Step 5: Change "Dynamically modify view" to "view cube".
- 11-17 Step 17: Change "accurender" to "render appearance".
- 11-29 Review question #`1: Question no longer applies; omit.